УТВЕРЖДАЮ Первый заместитель генерального директора - заместитель по научной работе ФГУП «ВНИИФТРИ» А.Н. Щипунов 2015 г.  $|0$ 

Инструкция Аппаратура геодезическая спутниковая «EFT M2 GNSS»

ä

МЕТОДИКА ПОВЕРКИ EFT M2 GNSS. 001 MIT

 $v. p. 63059 - 16$ 

р. п. Менделеево

2015 г.

## 1 ВВЕДЕНИЕ

Настоящая методика распространяется на аппаратуру геодезическую спутниковую «ЕFT M2 GNSS» (далее - приемники) и устанавливает методы и средства её первичной и периодической поверок.

Интервал между поверками - оди год.

## 2 ОПЕРАЦИИ ПОВЕРКИ

При проведении поверки выполнить операции, указанные в таблице 1.

Таблица 1

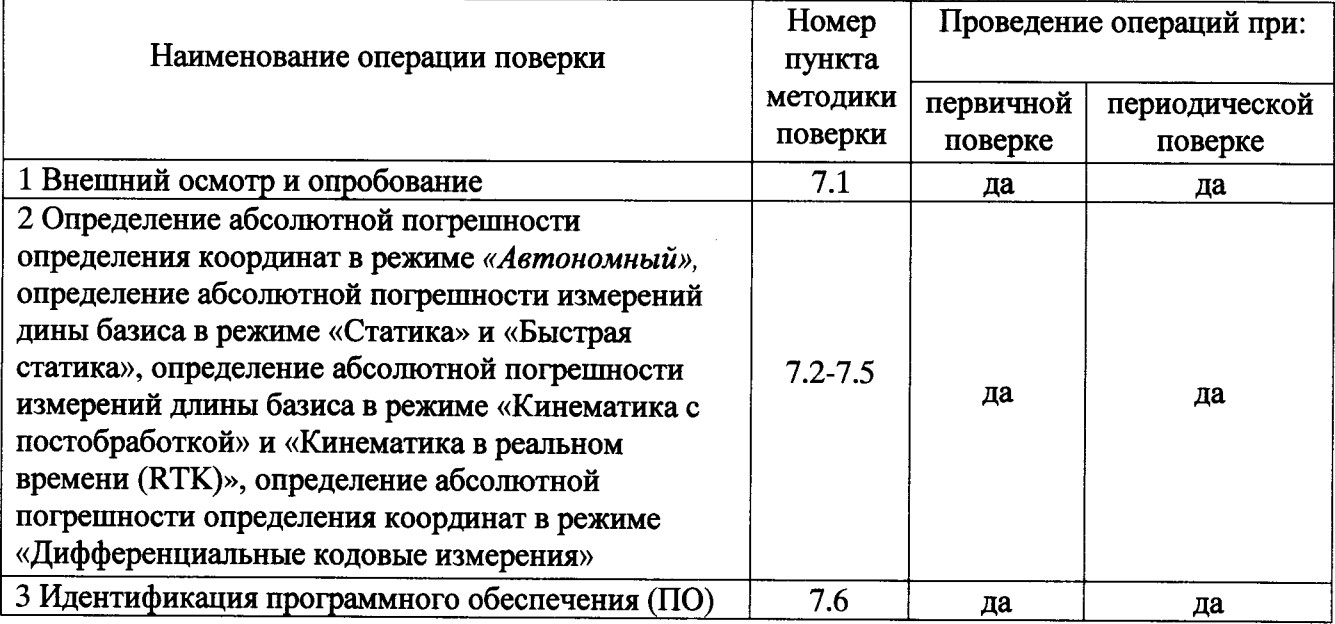

# 3 СРЕДСТВА ПОВЕРКИ

3.1 Для поверки применять рабочие эталоны, приведенные в таблице 2.

3.2 Допускается применять другие средства поверки, обеспечивающие определение метрологических характеристик системы с требуемой точностью.

3.3 Применяемые при поверке СИ должны быть поверены и иметь действующие свидетельства о поверке.

Таблица 2

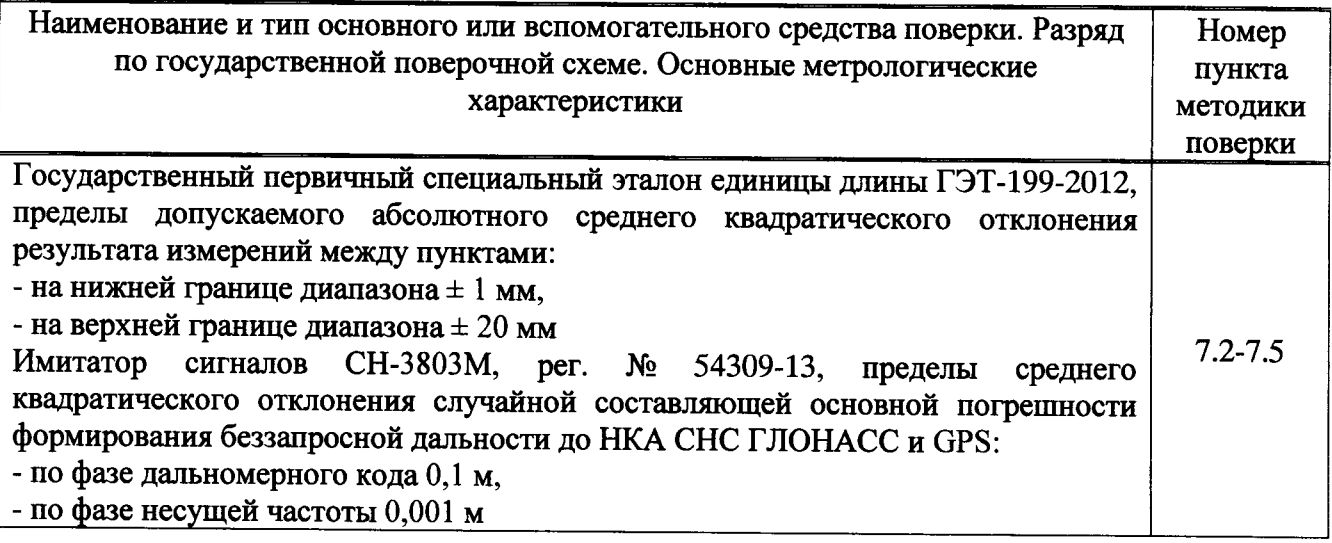

# 4 ТРЕБОВАНИЯ К КВАЛИФИКАЦИИ ПОВЕРИТЕЛЕЙ

4.1 К проведению поверки допускаются лица, аттестованные в качестве поверителей в области пространственных и координатных измерений и изучившие настоящую методику, документацию на гиронасадку и эксплуатационную документацию на используемые средства поверки.

## 5 ТРЕБОВАНИЯ БЕЗОПАСНОСТИ

5.1 При проведении поверки необходимо соблюдать:

- требования по технике безопасности, указанные в эксплуатационной документации (ЭД) на используемые средства поверки;

- правила по технике безопасности, действующие на месте поверки;

- правила по технике безопасности при производстве топографо-геодезических работ ПТБ-73 (Изд. «Недра», М., 1973 г.);

 $\Gamma$ OCT 12.2.007.0-75;

-  $\Gamma$ OCT P 50377 - 92.

# 6 УСЛОВИЯ ПОВЕРКИ И ПОДГОТОВКА К НЕЙ

6.1 Поверка должна проводиться в климатических условиях, соответствующих рабочим условиям применения указанных в эксплуатационной и технической документации на приемники и на средства их поверки.

6.2 Перед проведением поверки выполнить следующие подготовительные работы:

проверить комплектность приемников, эталонов и вспомогательных средств, достаточных для проведения поверки;

- проверить наличие действующих свидетельств о поверке СИ.

### 7 ПРОВЕДЕНИЕ ПОВЕРКИ

7.1 Внешний осмотр и опробование

7.1.1. При внешнем осмотре приемников установить:

- исправность переключателей, работу подсветок, исправность разъемов и внешних соединительных кабелей;

- качество гальванических и лакокрасочных покрытий;

отсутствие коррозии, механических повреждений и других дефектов, влияющих на эксплуатационные и метрологические характеристики;

- наличие маркировки согласно требованиям ЭД;

7.1.2 Проверить работоспособность приемников при пробном включении тестированием по встроенным программам, установленных в ЭД.

7.1.3 Результаты поверки считать положительными, если тестирование по встроенным программам прошло успешно, результаты внешнего осмотра удовлетворяют п. 7.1.1.

7.2 Определение абсолютной погрешности определения координат в режиме «Автономный»

7.2.1 Определение погрешности (по уровню вероятности 0,997) определения координат объекта.

Собрать схему измерений в соответствии с рисунком 1.

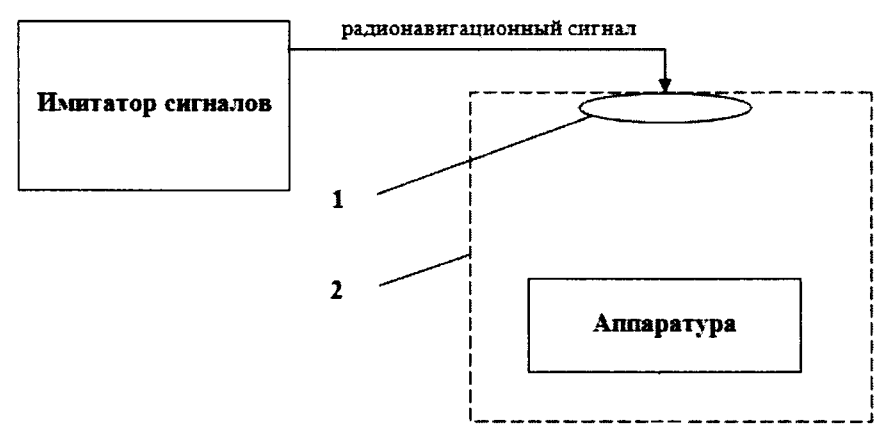

1 - переизлучающая антенна; 2 - экранированная камера (из состава имитатора сигналов) Рисунок 1 - Схема измерений

7.2.1.1 Подготовить сценарий имитации с параметрами, приведенными в таблице 3, при этом контролировать, чтобы значение геометрического фактора ухудшения не превышало 4.  $Ta\bar{h}$ 

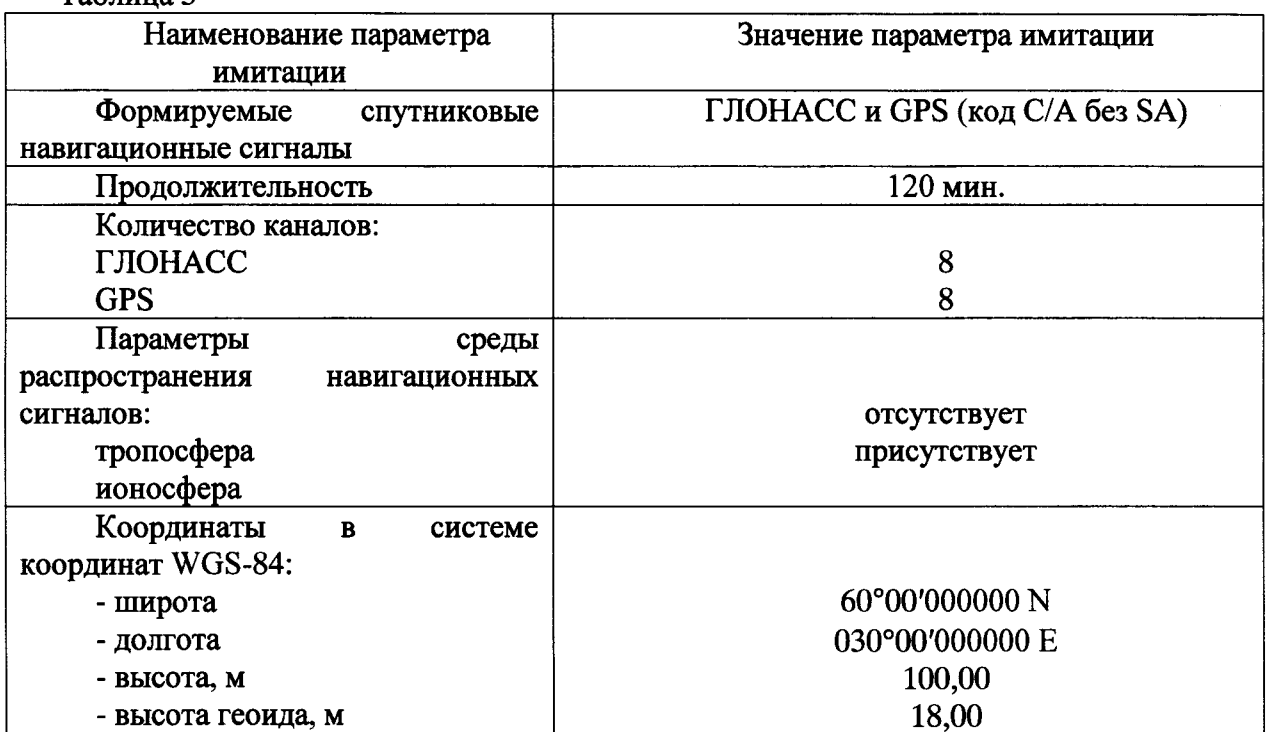

7.2.1.2 Запустить сценарий имитации.

7.2.1.3 Настроить приемники на выдачу результатов измерений в протоколе NMEA.

7.2.1.4 Осуществить запись NMEA сообщений с частотой 1 сообщение в 1 с в абсолютном режиме работы приемников в течение 120 минут.

7.2.1.5 Определить систематическую составляющую погрешности определения координат в плане (широты и долготы) и высоты по формулам (1), (2), например, для координаты В (широты):

$$
\Delta B(j) = B(j) - B_{ucm},\tag{1}
$$

$$
dB = \frac{1}{N} \cdot \sum_{j=1}^{N} \Delta B(j),\tag{2}
$$

где  $B_{ucm}$  – истинное значение координаты В, сек;

 $B(i)$  - значение координаты В в ј-ый момент времени, сек;

 $N$  – количество измерений.

Аналогичным образом определить систематическую составляющую погрешности определения координаты L (долготы) и H (высоты).

7.2.1.6 Определить среднее квадратическое отклонение (СКО) случайной составляющей погрешности определения координат по формуле (3), например, для координаты В (широты):

$$
\sigma_B = \sqrt{\frac{\sum_{j=1}^{N} (\Delta B(j) - dB)^2}{N - 1}}.
$$
\n(3)

Аналогичным образом определить СКО случайной составляющей погрешности определения координаты L (долготы) и H (высоты).

7.2.1.7 Перевести значения погрешностей определения координат в плане (широты и долготы) из угловых секунд в метры по формулам (4), (5):

- для широты:

$$
\Delta B(\mathbf{M}) = arc1 \cdot \frac{a(1-e^2)}{\sqrt{(1-e^2\sin^2 B)^3}} \cdot \Delta B(c),\tag{4}
$$

- ДЛЯ ДОЛГОТЫ:

$$
\Delta L(\mathbf{M}) = arc1 \cdot \frac{a(1 - e^2)\cos B}{\sqrt{\left(1 - e^2 \sin^2 B\right)^3}} \cdot \Delta L(c),\tag{5}
$$

где а - большая полуось эллипсоида, м;

е - первый эксцентриситет эллипсоида;

 $1'' = 0,000004848136811095359933$  радиан (arc 1").

Для приближенных расчетов можно применять следующие формулы:

 $\Delta B(m) = 30.92 \cdot \Delta B(c)$ ;  $\Delta L(m) = 30.92 \cdot \Delta L(c) \cdot cosB$ .

7.2.1.8 Определить погрешность (по уровню вероятности 0,997) определения координат, например, для координаты Н, в соответствии с формулой (6):

$$
\Pi_H = \pm \left( \left| dH \right| + 3\sigma_H \right) \tag{6}
$$

7.2.1.9 Аналогично формуле (6) рассчитать погрешность по широте и долготе.

7.2.2 Результаты испытаний считать положительными, если значения абсолютной погрешности определения координат находятся в пределах для L1: ± 3.1500 мм и для  $L1+L2$ :  $\pm 3.1200$  MM.

### 7.3 Определение абсолютной погрешности измерений длины базиса в режиме «Статика» и «Быстрая статика»

7.3.1 Для определения абсолютной погрешности измерений в этом режиме следует выбрать три базисных линии протяженностью от 1 до 30 км, входящих в состав эталонного геодезического стенда из состава ГЭТ-199-2012.

7.3.2 Для получения объективной оценки точности измерений отдельных базисных линий в набор следует включить линии, предварительно измеренные геодезическими дальномерами или тахеометрами.

7.3.3 В соответствии с РЭ и данными, содержащимися в альманахе, выбрать интервалы времени наблюдений и продолжительность сеансов наблюдений для режимов «Статика» и «Быстрая статика».

7.3.4 На основе методики для режимов работы «Статика» и «Быстрая статика» (см. РЭ) установить приемники на концах базисных линий и выполнить измерения в течение интервалов времени, выбранных по п. 7.3.3.

 $7.3.5$ Используя USB-кабель произвести передачу полученных измерений  $\mathbf{B}$ персональный компьютер, с помощью ПО Giodis произвести постобработку выполненных измерений.

7.3.6 Получить заключительные протоколы, в которых фиксируются значения разностей координат пунктов, расстояний между пунктами, а также оценки средних квадратических погрешностей полученных результатов (по внутренней сходимости).

7.3.7 На основе полученных результатов сравнить вычисленные расстояния с результатами светодальномерных измерений (для линий, где такие результаты имеются); выполнить сравнение с ранее произведенными измерениями отдельных базисных линий (где имеются повторные измерения); произвести определение абсолютных погрешностей как разность между вычисленными расстояниями и результатами светодальномерных измерений.

7.3.8 Результаты испытаний считать положительными, если значения абсолютной погрешности измерений в диапазоне длин базиса от 0,07 до 30 км находятся в пределах  $3(2,5 + 0,5.10^{-6} \text{D})$  мм в плане и  $\pm 3(5,0 + 0,5.10^{-6} \text{D})$  мм по высоте, где D - измеренная длина базиса в миллиметрах.

# 7.4 Определение абсолютной погрешности измерений длины базиса в режиме «Кинематика с постобработкой» и «Кинематика в реальном времени (RTK)»

7.4.1 Выбрать шесть пунктов кинематической сети эталонного геодезического стенда дополнительно к центральному пункту стенда (Менделеево).

7.4.2 Установить на центральном пункте стенда базовую станцию и ввести в ее память точные координаты точки установки антенны (с поправкой на высоту).

7.4.3 Перемещаемый приемник поочередно устанавливать на выбранных пунктах. Произвести на них измерения в режиме «Псевдокинематика с постобработкой», выбрав время инициализации и время наблюдений в соответствии с рекомендациями РЭ.

Используя USB-кабель произвести передачу полученных измерений в 7.4.4 персональный компьютер, с помощью ПО Giodis произвести постобработку выполненных измерений.

7.4.5 Сравнить полученные координаты пунктов из постобработки ПО Giodis с истинными значениями координат этих пунктов. Вычислить абсолютную погрешность координат как разность между полученными и действительными координатами. Вычислить длины базисных линий по приращениям координат между измеренными пунктами.

7.4.6 Для определения абсолютной погрешности измерений в режиме «Кинематика в реальном времени» выбрать несколько пунктов кинематической сети эталонного стенда ФГУП «ВНИИФТРИ» дополнительно к центральному пункту стенда (Менделеево).

7.4.7 Установить на центральном пункте стенда базовую станцию и ввести в ее память точные координаты точки установки антенны (с поправкой на высоту).

7.4.8 Перемещаемый приемник поочередно устанавливать на выбранных пунктах. Произвести на них измерения в режиме «Относительный метод реального времени», выбрав время инициализации и время наблюдений в соответствии с РЭ.

7.4.9 Используя USB-кабель произвести передачу полученных координат пунктов в персональный компьютер. Используя ПО Giodis составить каталог координат определённых пунктов.

7.4.10 Сравнить координаты пунктов, измеренные приемником, с их действительными координатами. Вычислить абсолютную погрешность координат как разность между полученными и действительными координатами. Вычислить длины базисных линий по приращениям координат между измеренными пунктами.

7.4.11 Результаты испытаний считать положительными, если значения абсолютной погрешности измерений в диапазоне длин базиса от 0,07 до 30 км находятся в пределах  $3(8 + 1,0.10^{-6}D)$  MM в плане  $u \pm 3(15 + 1,0.10^{-6}D)$  MM по высоте, где D - измеренная длина

базиса в миллиметрах.

7.5 Определение абсолютной погрешности определения координат в режиме «Дифференциальные кодовые измерения»

7.5.1 Определение погрешности (по уровню вероятности 0,997) определения координат объекта.

Собрать схему измерений в соответствии с рисунком 2.

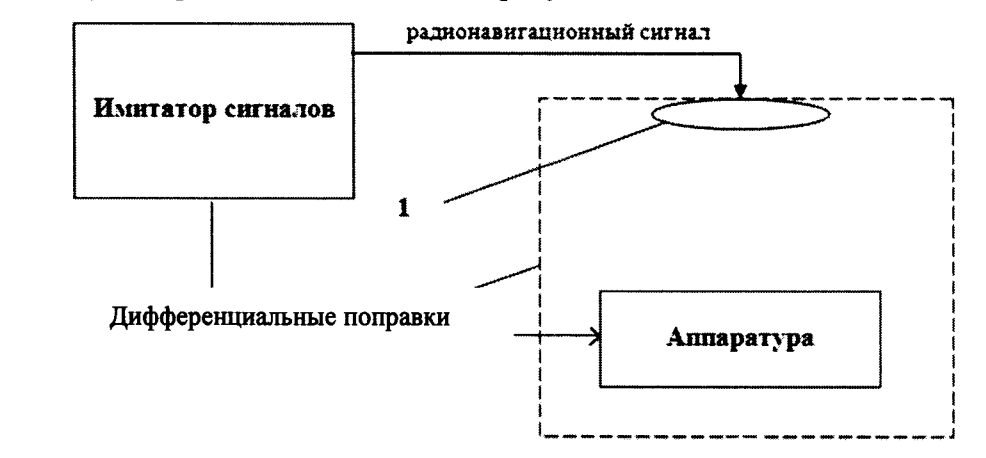

1 - переизлучающая антенна; 2 - экранированная камера (из состава имитатора сигналов) Рисунок 2 – Схема измерений

7.5.1.1 Подготовить сценарий имитации с параметрами, приведенными в таблице 4, при этом контролировать, чтобы значение геометрического фактора ухудшения не превышало 4. Таблина 4

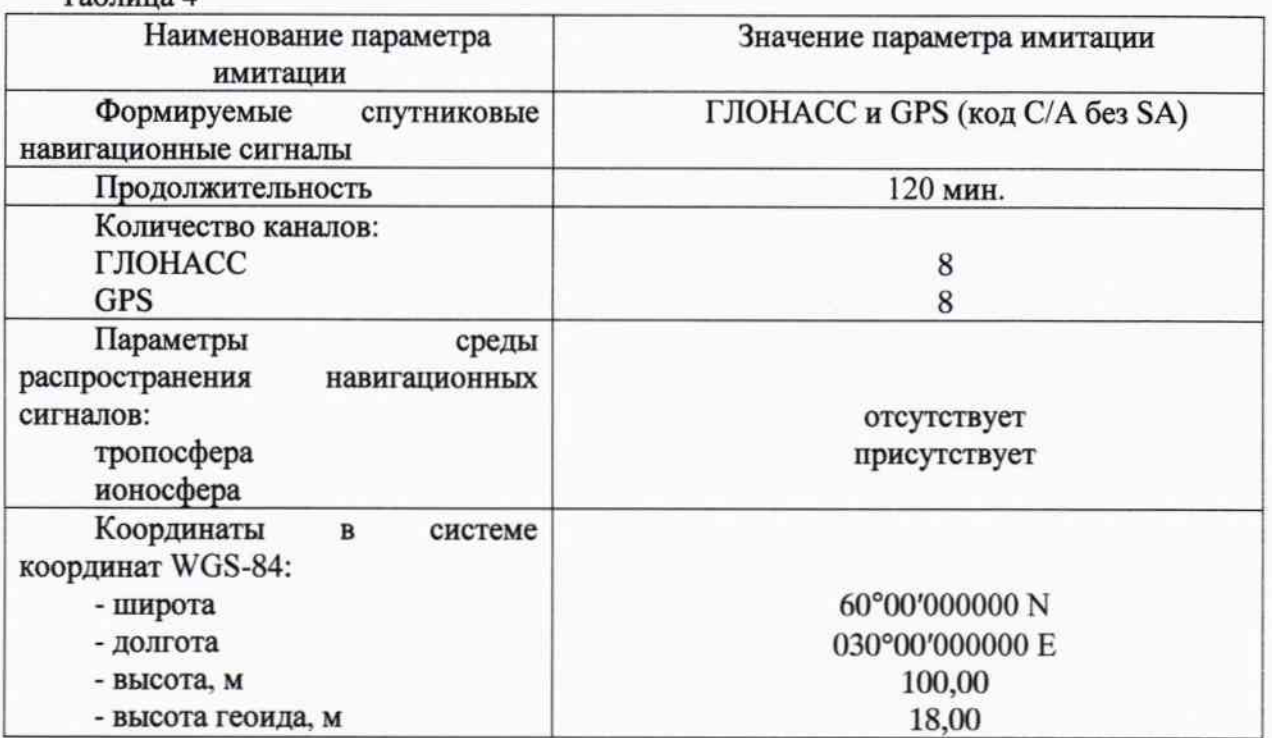

7.5.1.2 Запустить сценарий имитации.

7.5.1.3 Включить приемники в режиме «Дифференциальные кодовые измерения» и настроить на выдачу результатов измерений в протоколе NMEA.

7.5.1.4 Осуществить запись NMEA сообщений с частотой 1 сообщение в 1 с в абсолютном режиме работы приемников в течение 120 минут.

7.5.1.5 Выполнить измерения по пунктам 6.3.1.5 - 6.3.1.8.

7.5.2 Результаты испытаний считать положительными, если значения абсолютной погрешности определения координат находятся в пределах  $\pm$  3.250 мм в плане и  $\pm$  3.500 мм по высоте в диапазоне работы режима от 0,07км до 30км.

#### 7.6 Идентификация ПО

7.6.1 Идентификационное наименование и идентификационный номер ПО получить при подключении приемника к ППК средствами ОС «Windows», основное меню/свойства файла.

7.6.2 Результаты занести в протокол.

Результаты поверки считать положительными, если идентификационные данные (признаки) метрологически значимой части ПО соответствуют приведенным в таблице 5. Таблица 5

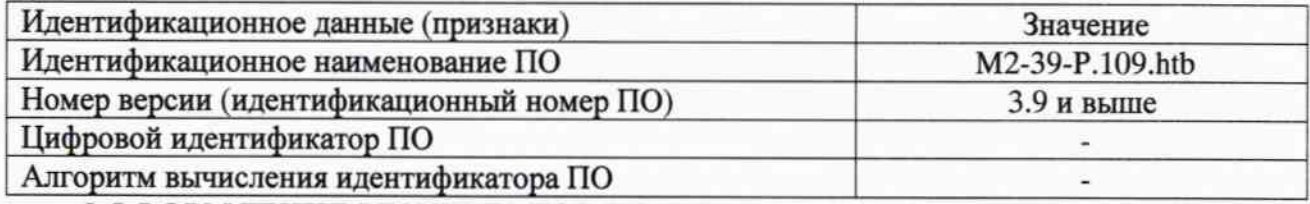

## 8 ОФОРМЛЕНИЕ РЕЗУЛЬТАТОВ ПОВЕРКИ

8.1 При положительных результатах поверки приемников выдается свидетельство установленной формы.

8.2 На оборотной стороне свидетельства о поверке записываются результаты поверки.

8.3 В случае отрицательных результатов поверки приемники к дальнейшему применению не допускается. На них выдается извещение о его непригодности к дальнейшей эксплуатации с указанием причин забракования.

Начальник отдела № 83 ФГУП «ВНИИФТРИ»

А.В. Мазуркевич 2015 г.  $\rightarrow$